## **eVA einreichen | Arbeitsablauf, Abrechnung KT**

## <span id="page-0-0"></span>Schritt für Schritt

Für die elektronische Übermittlung einer Versorgungsanzeige ist die Einrichtung (egeko/mip/azh) [Einrichtung eKV & eVA](https://manual.amparex.com/display/HAN/Einrichtung+eKV+und+eVA+%7C+Arbeitsablauf%2C+Abrechnung+KT) bzw. Anmeldung zwingend notwendig.

## **Hinweis** Λ

Bis auf den Start der Einreichung sind die Schritte identisch mit der eKV Einreichung (siehe auch [eKV einreichen | Arbeitsablauf,](https://manual.amparex.com/display/HAN/eKV+einreichen+%7C+Arbeitsablauf%2C+Abrechnung+KT)  [Abrechnung KT](https://manual.amparex.com/display/HAN/eKV+einreichen+%7C+Arbeitsablauf%2C+Abrechnung+KT)).

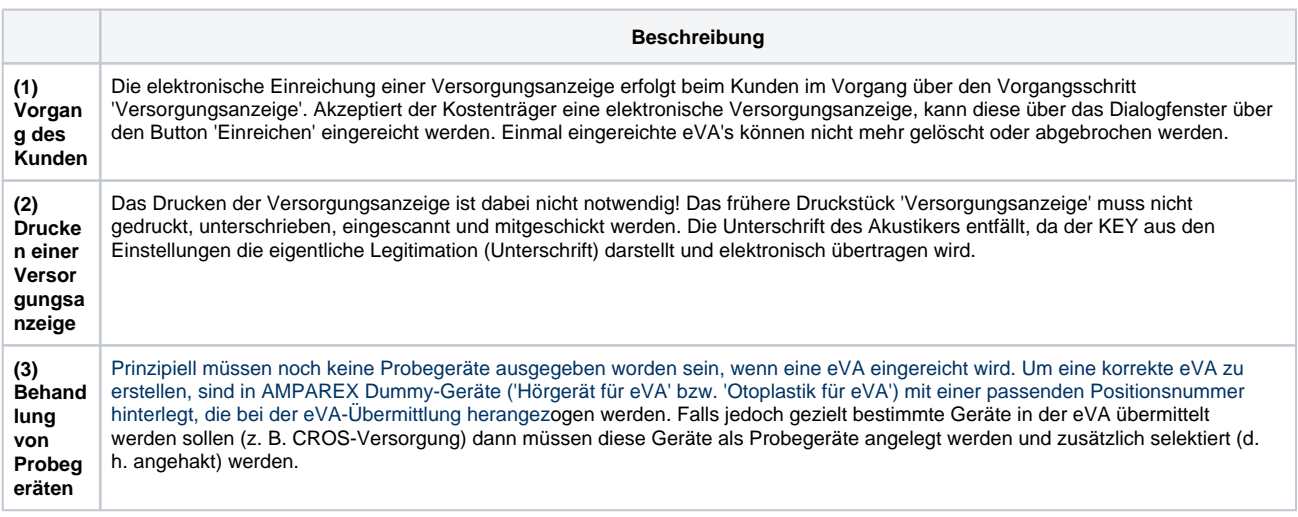

## Siehe auch ...

- [Infos zu eKV und eVA | Arbeitsablauf, Abrechnung KT](https://manual.amparex.com/display/HAN/Infos+zu+eKV+und+eVA+%7C+Arbeitsablauf%2C+Abrechnung+KT)
- [Einrichtung eKV und eVA | Arbeitsablauf, Abrechnung KT](https://manual.amparex.com/display/HAN/Einrichtung+eKV+und+eVA+%7C+Arbeitsablauf%2C+Abrechnung+KT)
- [eVA einreichen | Arbeitsablauf, Abrechnung KT](#page-0-0)
- [eKV einreichen | Arbeitsablauf, Abrechnung KT](https://manual.amparex.com/display/HAN/eKV+einreichen+%7C+Arbeitsablauf%2C+Abrechnung+KT)
- [Status, Rückmeldung elektronische Einreichung | Arbeitsablauf](https://manual.amparex.com/pages/viewpage.action?pageId=12616547)
- [Zusätzliche Meldung an den Mitarbeiter | Arbeitsablauf](https://manual.amparex.com/pages/viewpage.action?pageId=12616549)
- [MIP Portal, Rückmeldung der elektronischen Einreichung über den Anbieter | Arbeitsablauf](https://manual.amparex.com/pages/viewpage.action?pageId=12616551)
- [Eigenanteil vs. Mehrkosten = wirtschaftliche Aufzahlung](https://manual.amparex.com/display/HAN/Eigenanteil+vs.+Mehrkosten+%3D+wirtschaftliche+Aufzahlung)